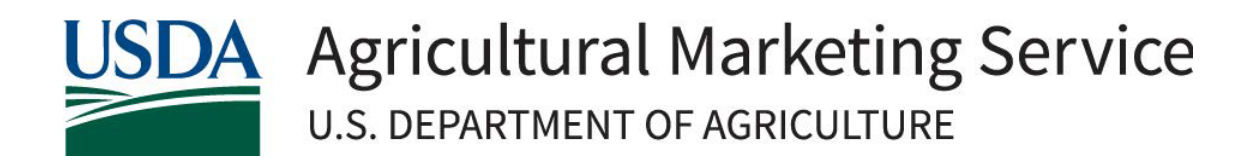

# Resource Document for Completing Environmental Screening Resilient Food Systems Infrastructure (RFSI) Cooperative Agreement Program

May 2024

### Overview

The United States Department of Agriculture (USDA) Agricultural Marketing Service (AMS) has developed an environmental screening process to assist states with reviewing Resilient Food Systems Infrastructure (RFSI) Cooperative Agreement Program sub-award projects for compliance with the National Environmental Policy Act (NEPA) and other Federal environmental statutes. Resources for this process can be found on the RFSI [NEPA Resources website.](https://www.ams.usda.gov/services/grants/rfsi/nepa-resources) Please visit this website and read this entire document before contacting the RFSI team for environmental review assistance.

Awardees are strongly encouraged to identify and enlist their state/territory NEPA expert(s) to assist them with completing environmental reviews for the RFSI program.

Consistent with 40 CFR 1506.1, **no elements of a proposed grant project should be started un�l the**  application is approved and authorized for funding by AMS. This includes activities funded by the grant program as well as connected actions<sup>[1](#page-1-0)</sup>, such as site preparation, construction, clearing of land, and other actions.

Two forms were designed to walk states through the environmental screening process, the **Environmental** Pre-Screening Worksheet [\(AMS-ENV-A or Form A\)](https://www.ams.usda.gov/services/grants/rfsi/nepa-resources) and the [Environmental Screening Worksheet](https://www.ams.usda.gov/services/grants/rfsi/nepa-resources) (AMS-ENV-[B or Form B\)](https://www.ams.usda.gov/services/grants/rfsi/nepa-resources).

**All project applica�ons,** *at a minimum***, must include form AMS[-ENV-](https://www.ams.usda.gov/services/grants/rfsi/nepa-resources)A as documenta�on for the environmental review.** In some cases, form [AMS-ENV-B](https://www.ams.usda.gov/services/grants/rfsi/nepa-resources) will also be required.

To complete the two screening forms, information from the following resources should be utilized:

- 1. Project narrative submitted as part of the application package by the Applicant.
- [2](#page-1-1). Applicant Environmental Questionnaire completed by the Applicant.<sup>2</sup>
- 3. Project location provided by the Applicant. The exact location of the project is necessary and can be provided using GPS coordinates and/or a location map.
- 4. Available desktop resources (refer to the Environmental Law and Policy Review section, on page 3 below).

On both Form A and Form B, a brief description of the specific proposed action(s) should be provided in Box 1C, such as building construction, equipment purchase(s), approximate acreage, connected actions, etc. Additional details may be provided under the respective "Additional Comments" boxes or as attachments to the forms.

If there is additional project- or site-specific information required to complete the environmental screening process that was not provided by the applicant in the project narrative or Applicant Environmental Questionnaire, the applicant should be contacted to obtain the necessary information. All documentation received from the applicant, as well as supporting documentation obtained through the review of desktop resources, such as map printouts and resource lists, must be maintained and submited to AMS to fully document and support the answers provided on the environmental review forms.

<span id="page-1-0"></span> $1$  Connected actions are those automatically triggered by the proposed actions, which may require environmental impact statements or cannot or will not proceed unless other actions are taken previously or simultaneously.

<span id="page-1-1"></span> $2$  If the Applicant Environmental Questionnaire was not submitted with the initial project application package, this should be sent to the applicant to complete. The information provided in the questionnaire should be verified for accuracy using the desktop tools referenced in this document.

#### Form AMS-ENV-A: Environmental Pre-[Screening Worksheet](https://www.ams.usda.gov/services/grants/rfsi/nepa-resources)

States reviewing grant projects for environmental compliance should start by completing Sections 1 through 5 of Form A, which includes the following pre-screening questions in Section 2:

- *Does the project involve any ground-disturbing activities?*
- *Does the project involve any vegetation or habitat removal?*
- *Will the project alter a structure greater than 50 years of age or the general aesthetic of the property (i.e., new interior or exterior configuration)?*
	- $\circ$  To help make this determination, review local assessor records, Google Earth historical imagery, and any applicant-provided information.
- *Is there an adjacent river, stream, or water body?*
	- $\circ$  **This requires documentation.** Review the National [Wetlands](https://www.fws.gov/program/national-wetlands-inventory/wetlands-mapper) Inventory (NWI) Wetlands [Mapper](https://www.fws.gov/program/national-wetlands-inventory/wetlands-mapper) to determine if the project site is located adjacent to a river, stream, or water body. Print out the map provided and include it with your review submission to AMS.
- *Will there be a permanent increase in noise, odor, or traffic as a result of the project?*
- *Will the project increase the emissions of carbon dioxide, methane, and/or nitrous oxide (increased use of internal combustion engines, manure management, etc.)?*

If unable to answer any of the questions on Form A with the information initially submitted, the state will contact the applicant to obtain the necessary additional information before proceeding.

#### Form AMS-ENV-B[: Environmental Screening Worksheet](https://www.ams.usda.gov/services/grants/rfsi/nepa-resources)

If any of the questions in Section 2 of Form A are answered "Yes," then Sections 1 through 7 of Form B must be completed.

Section 2 of Form B requires effect determinations for a variety of environmental resources covered under NEPA. The user must first determine if the resource is located within the area of potential effect for a project and secondly if the proposed action has the potential to impact the resource. The Environmental Law and Policy Review section, below on page 3, presents a brief overview of the review process for each component, primary desktop tools recommended for use, details for required consultations and coordination with government agencies, and required supporting documentation to include with the completed screening forms.

## Environmental Law and Policy Review

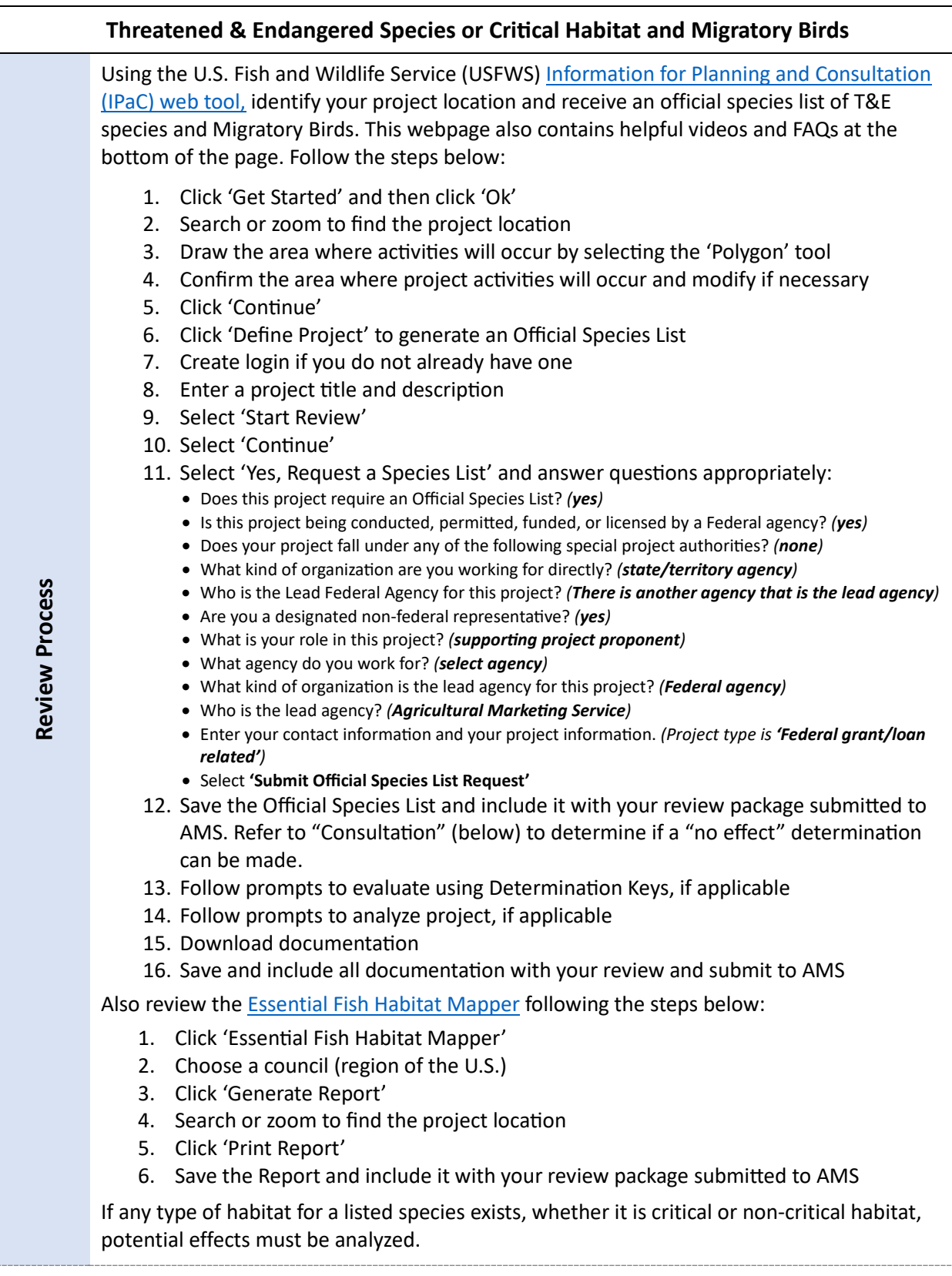

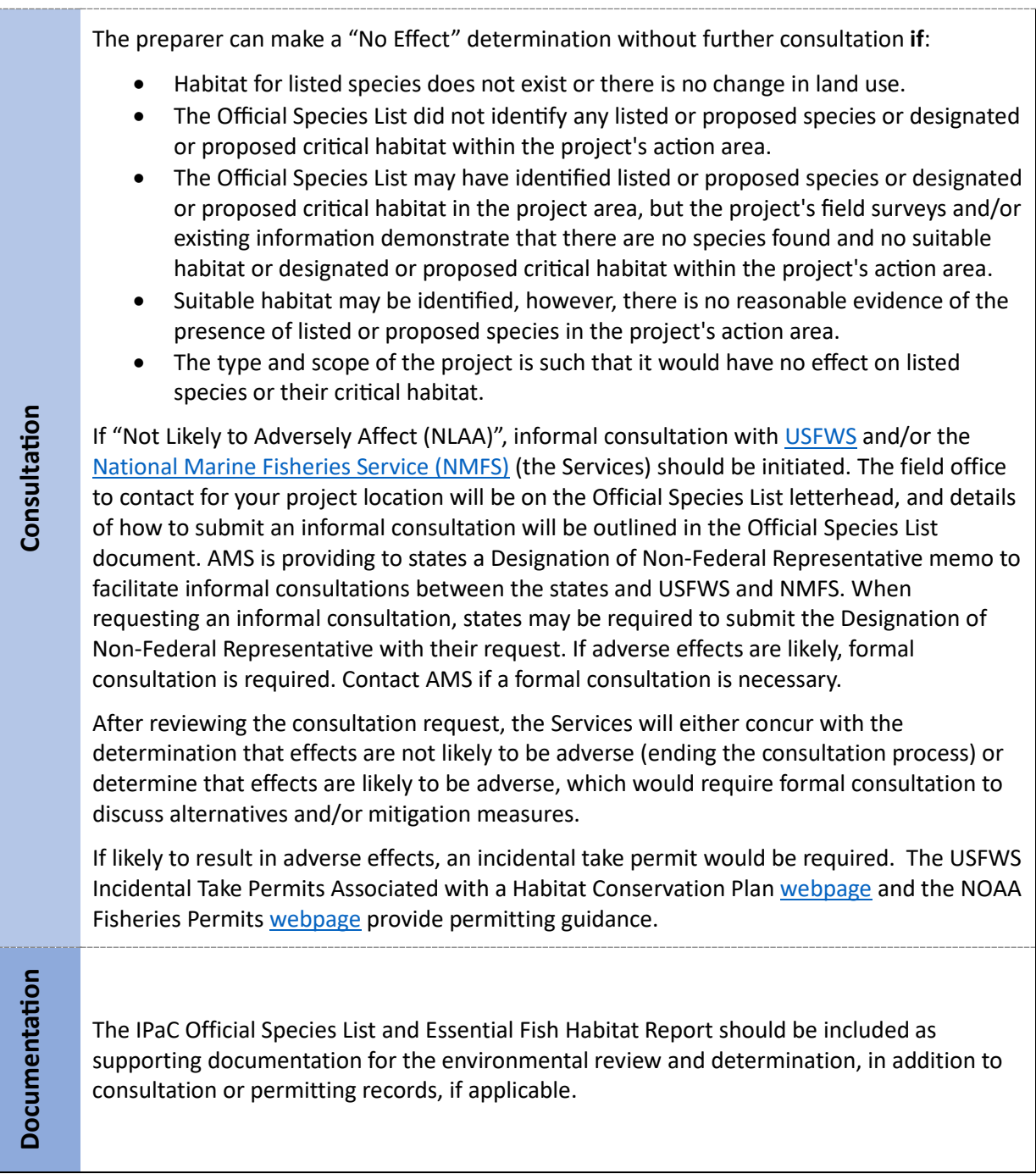

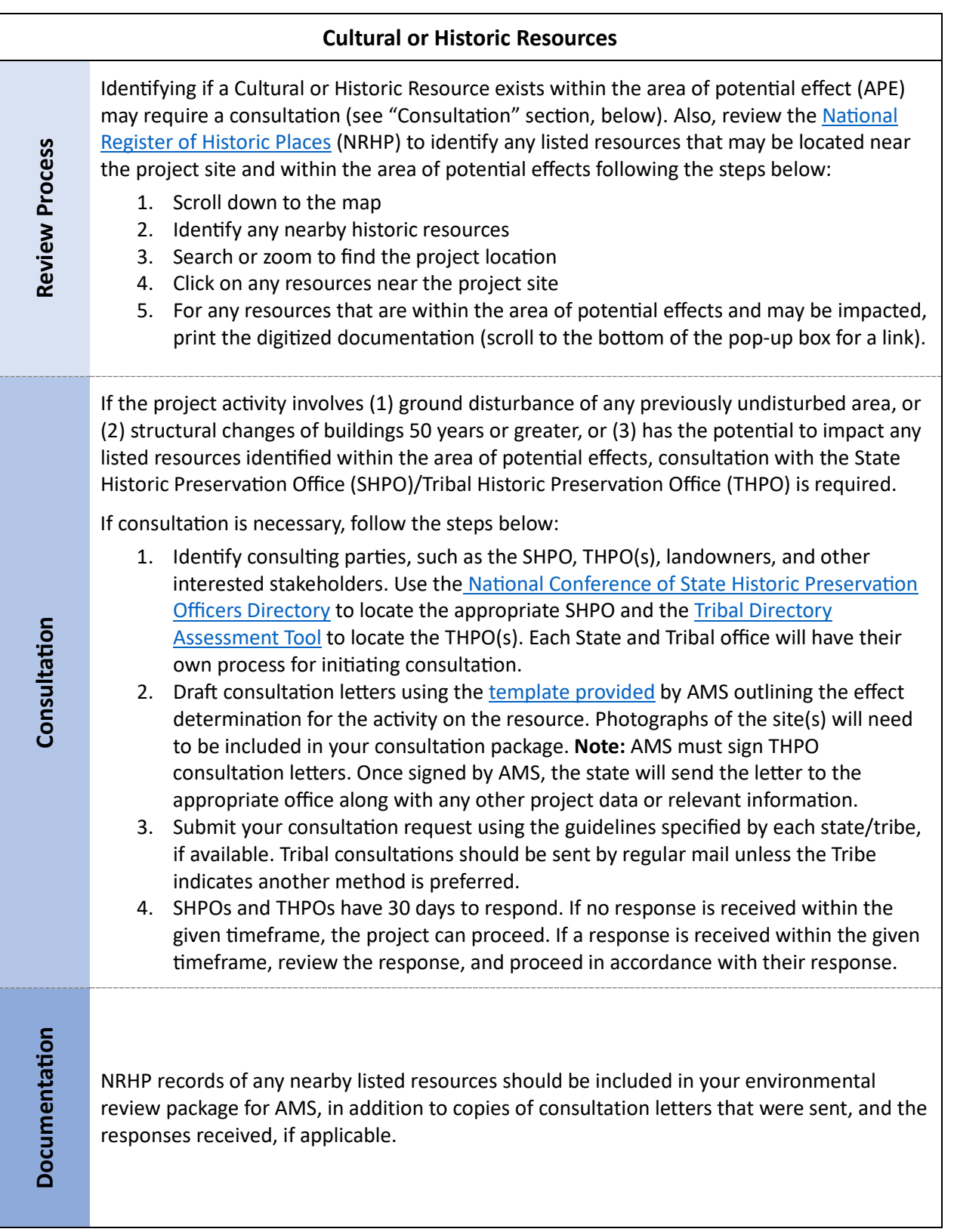

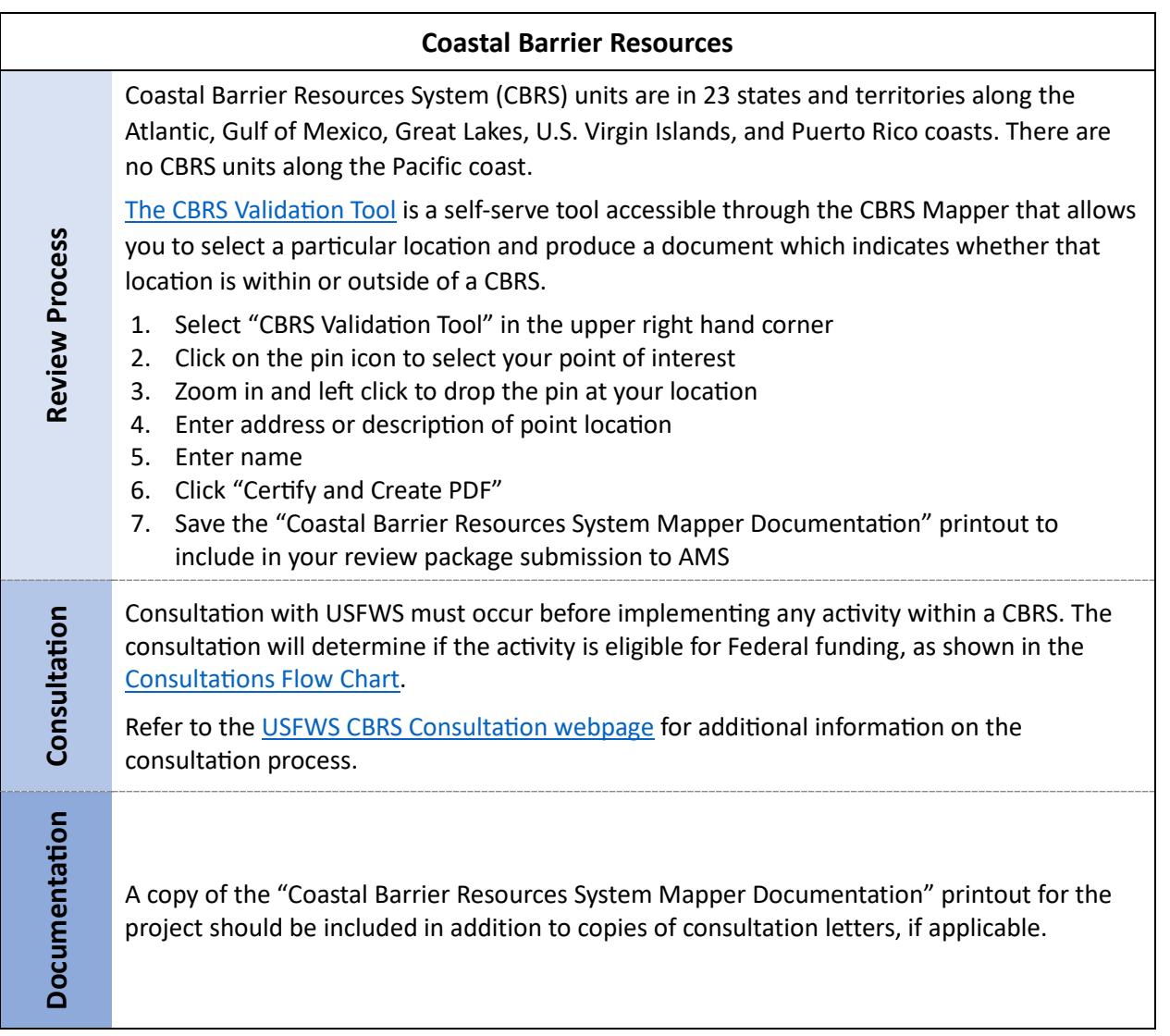

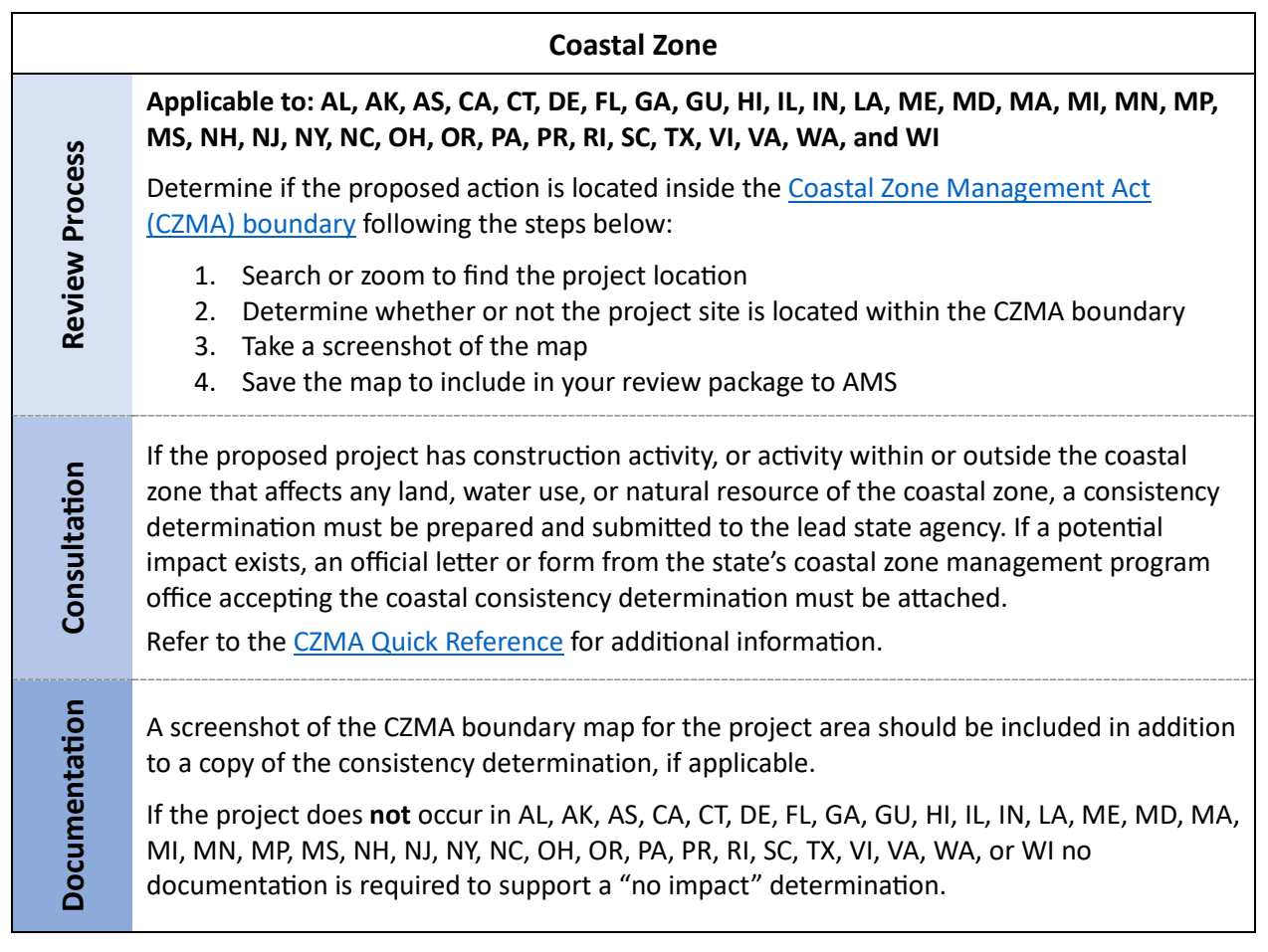

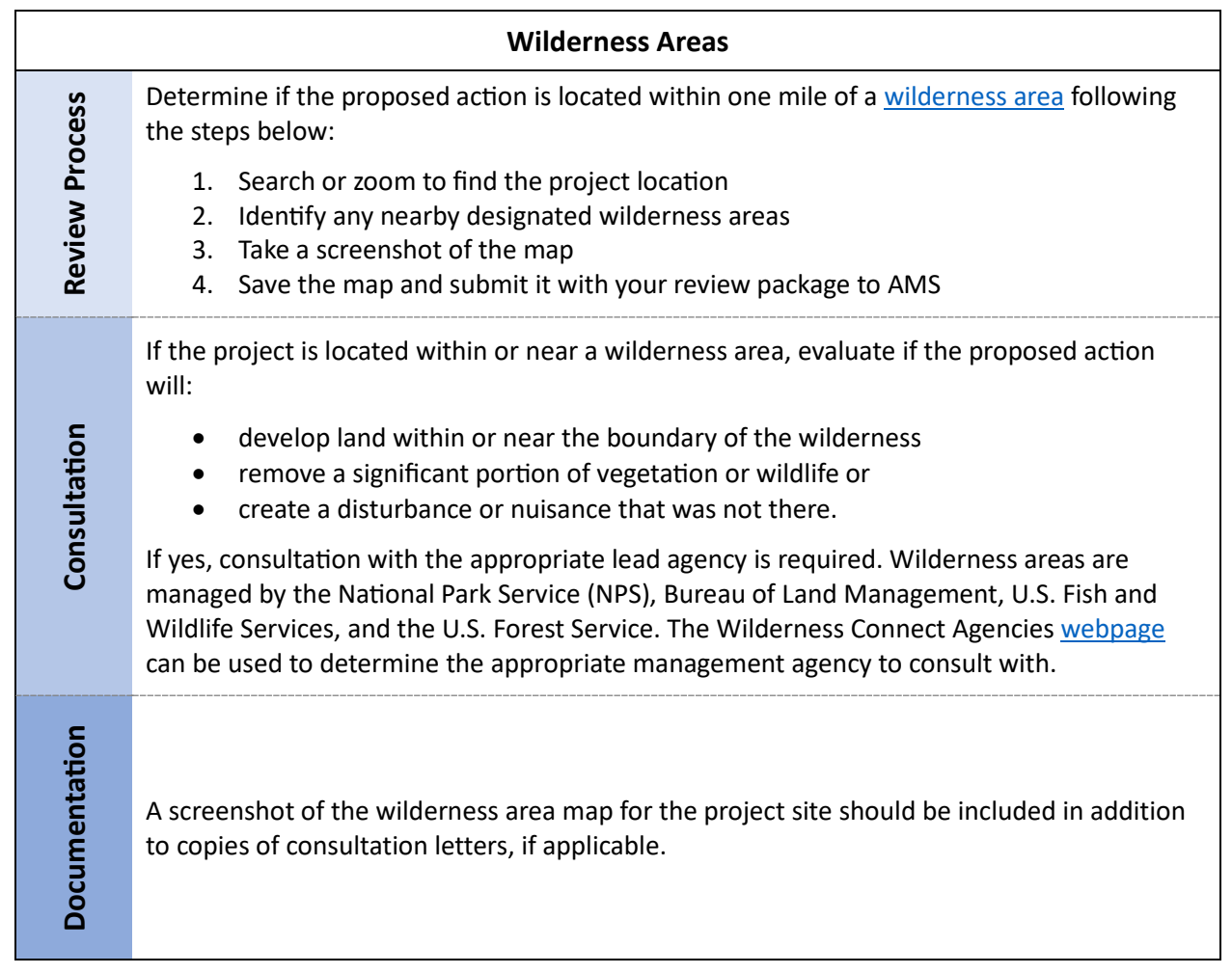

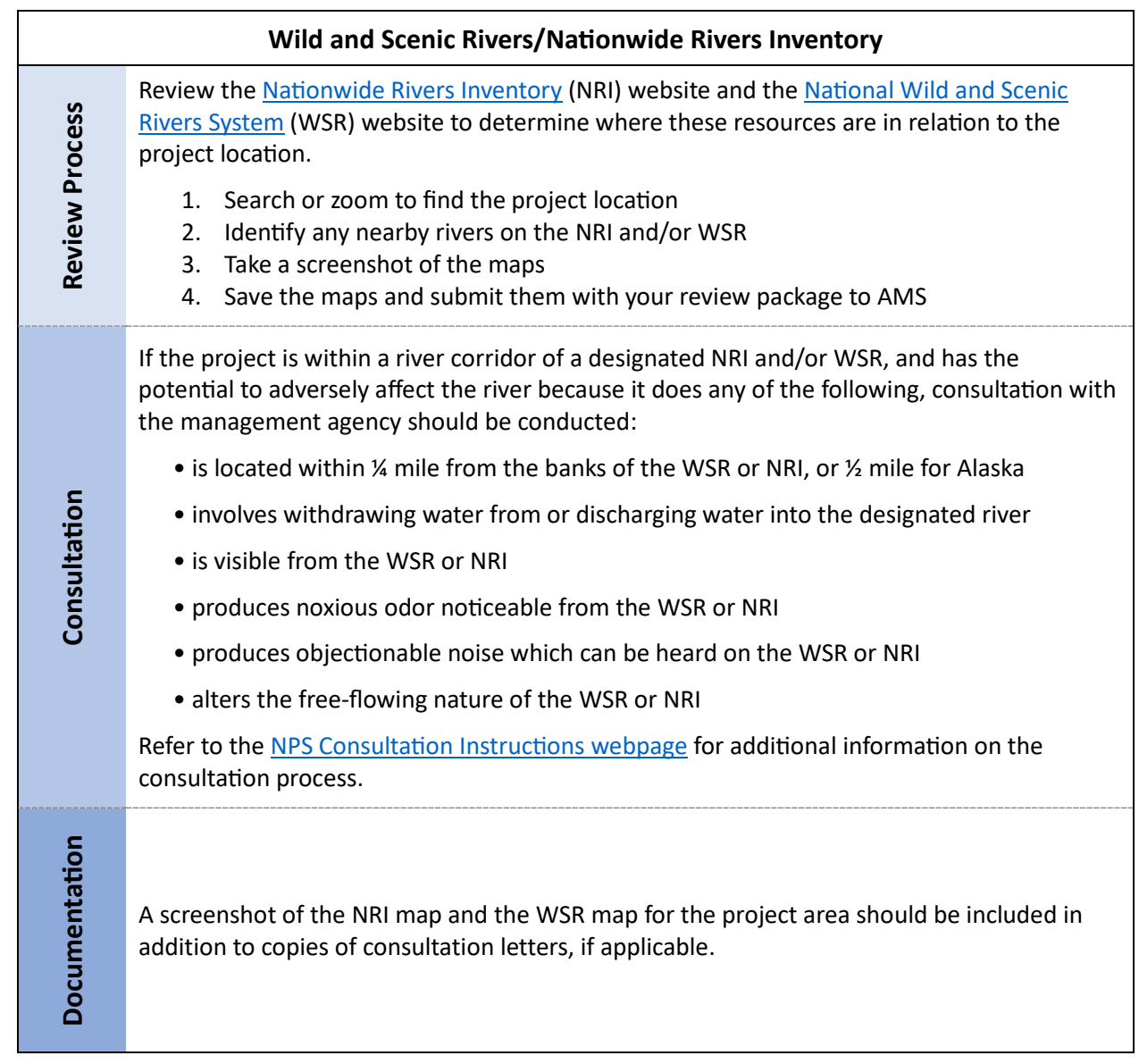

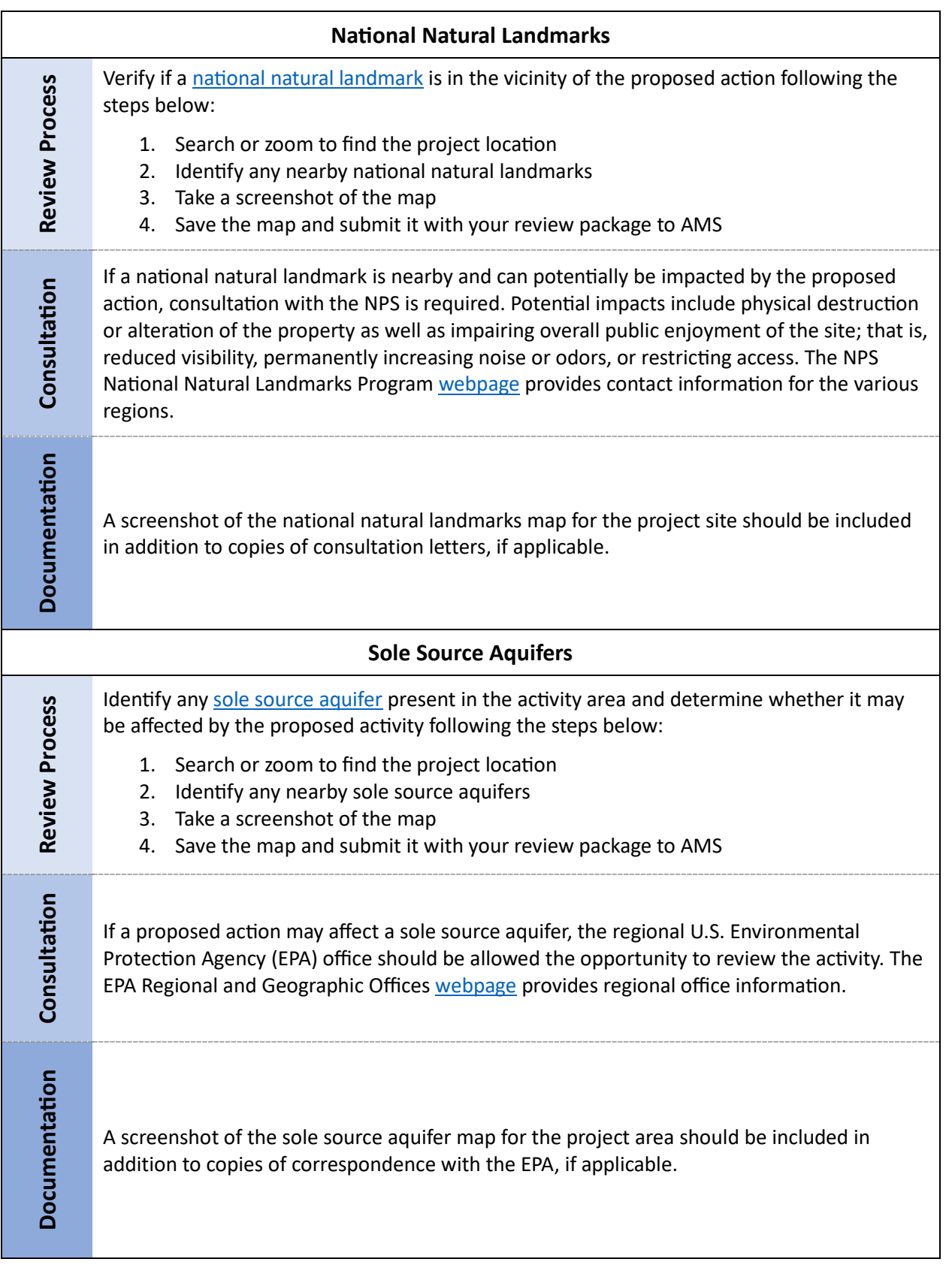

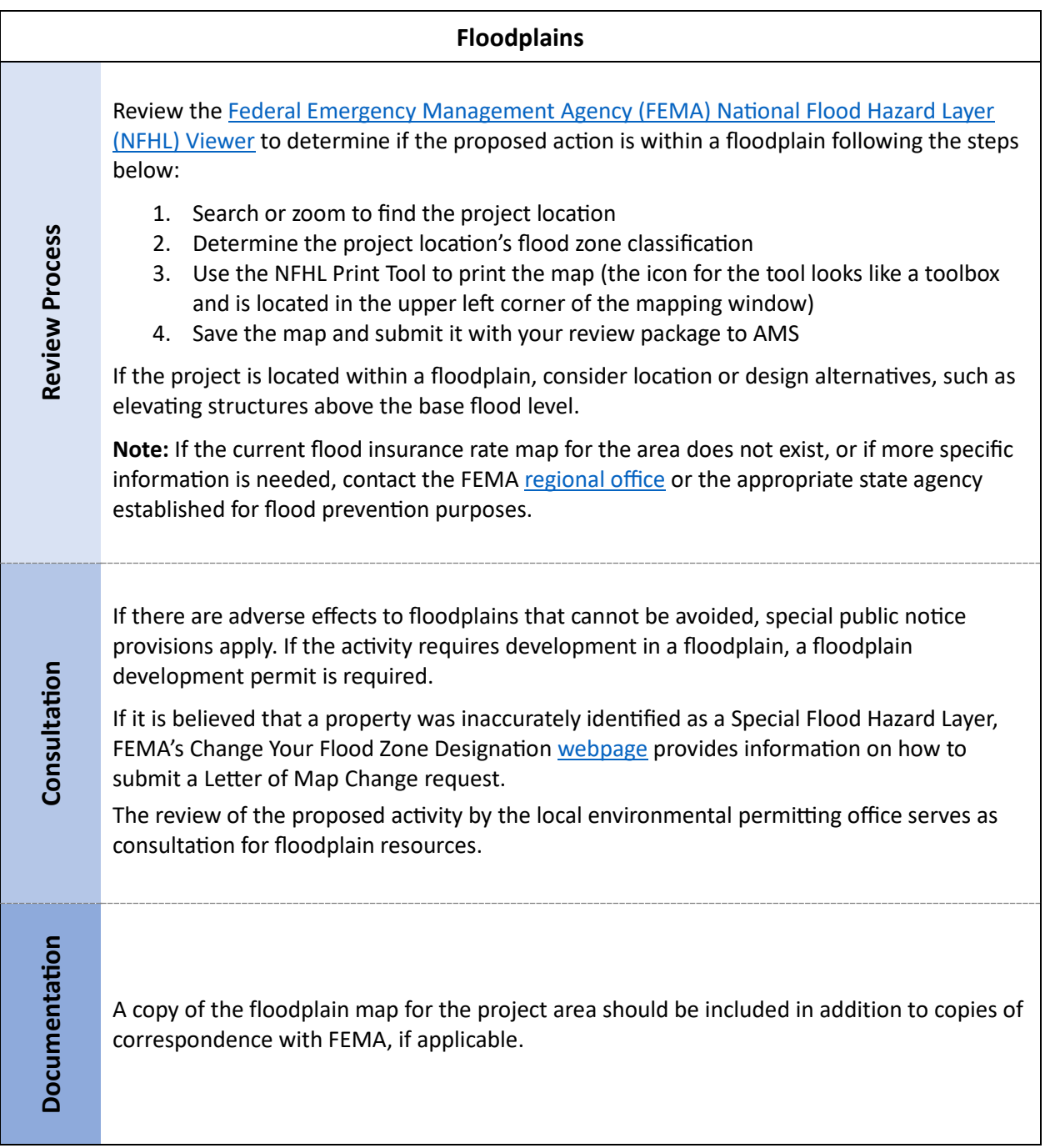

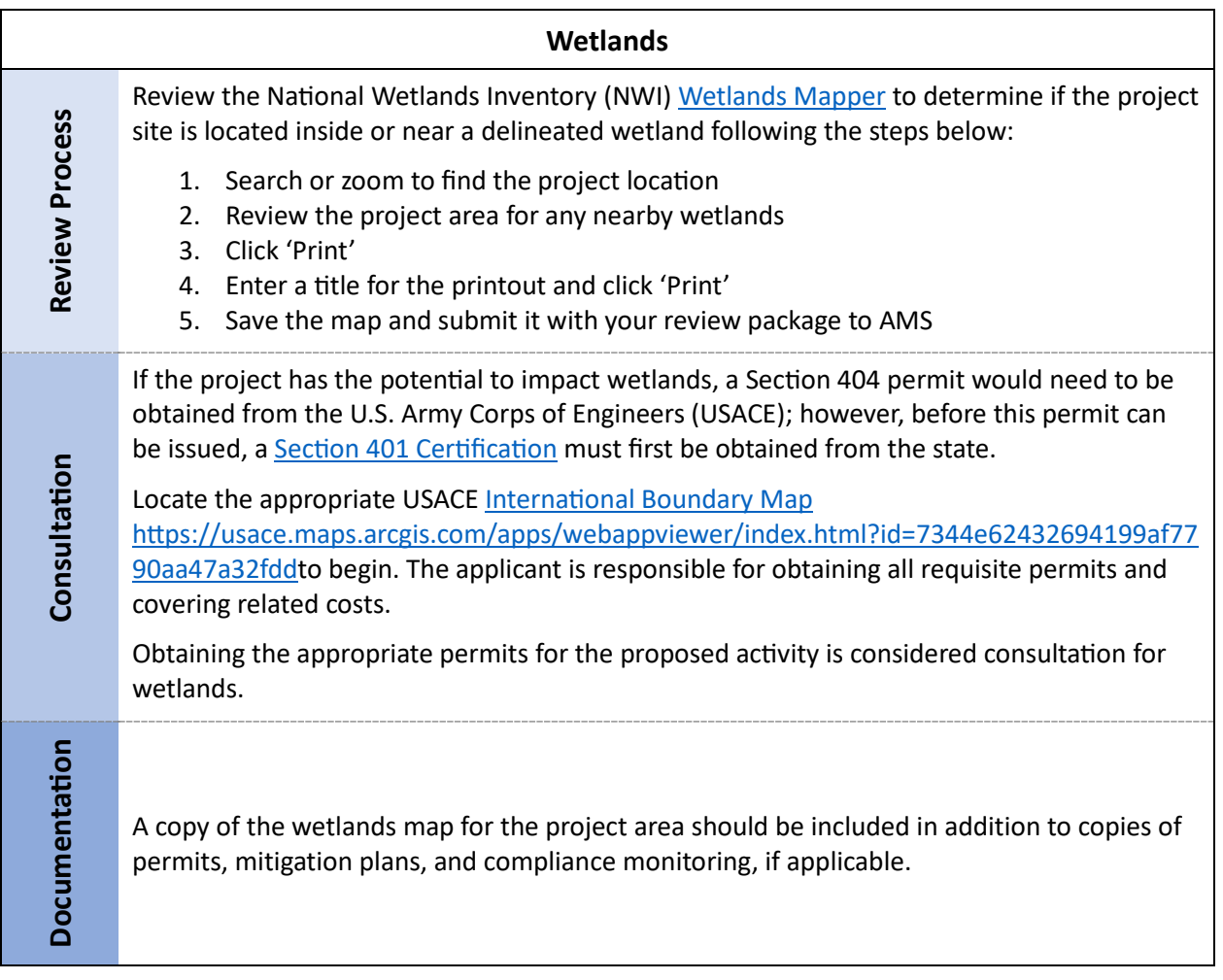

#### **Highly Erodible Land (HEL) and Prime & Unique Farmlands**

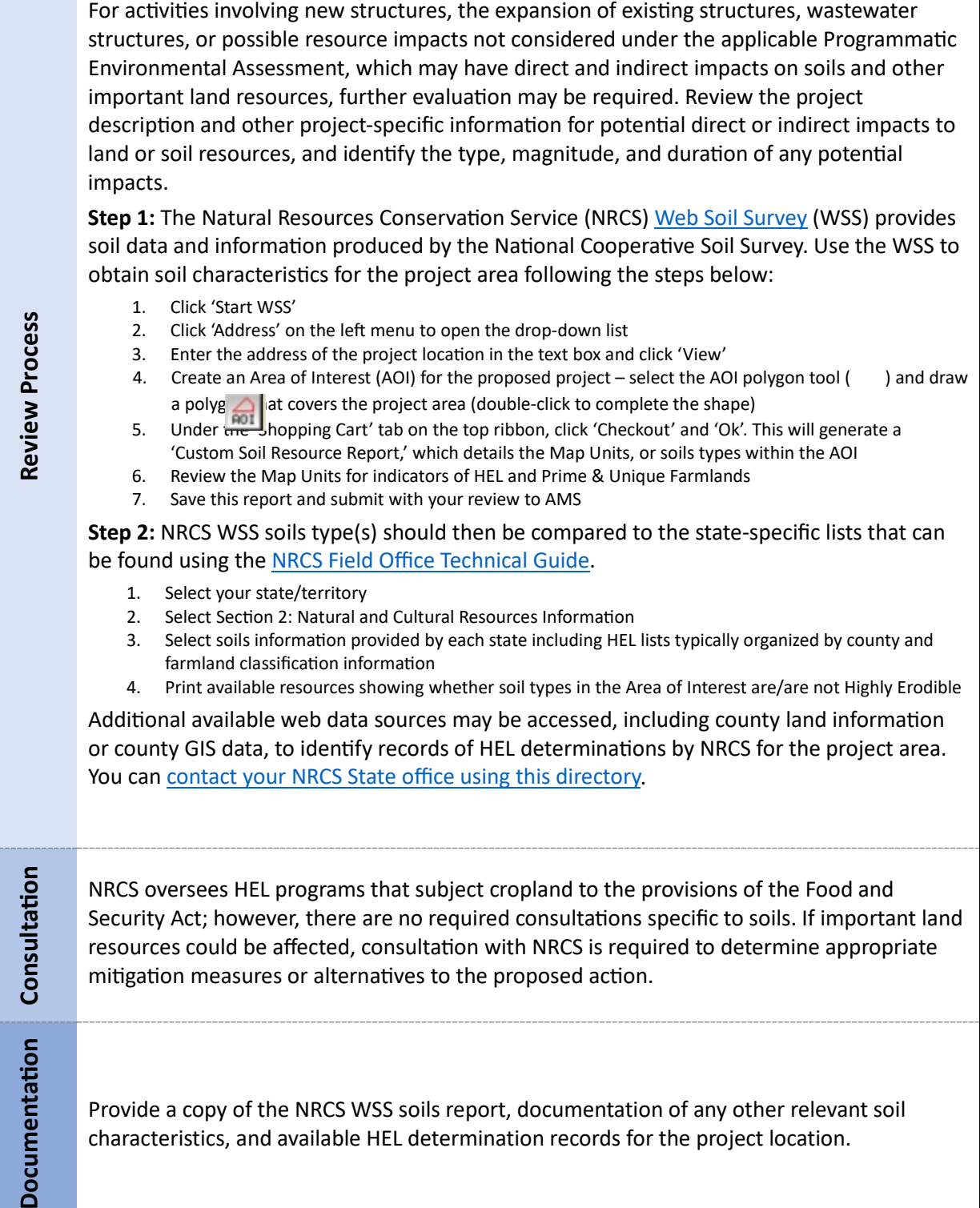

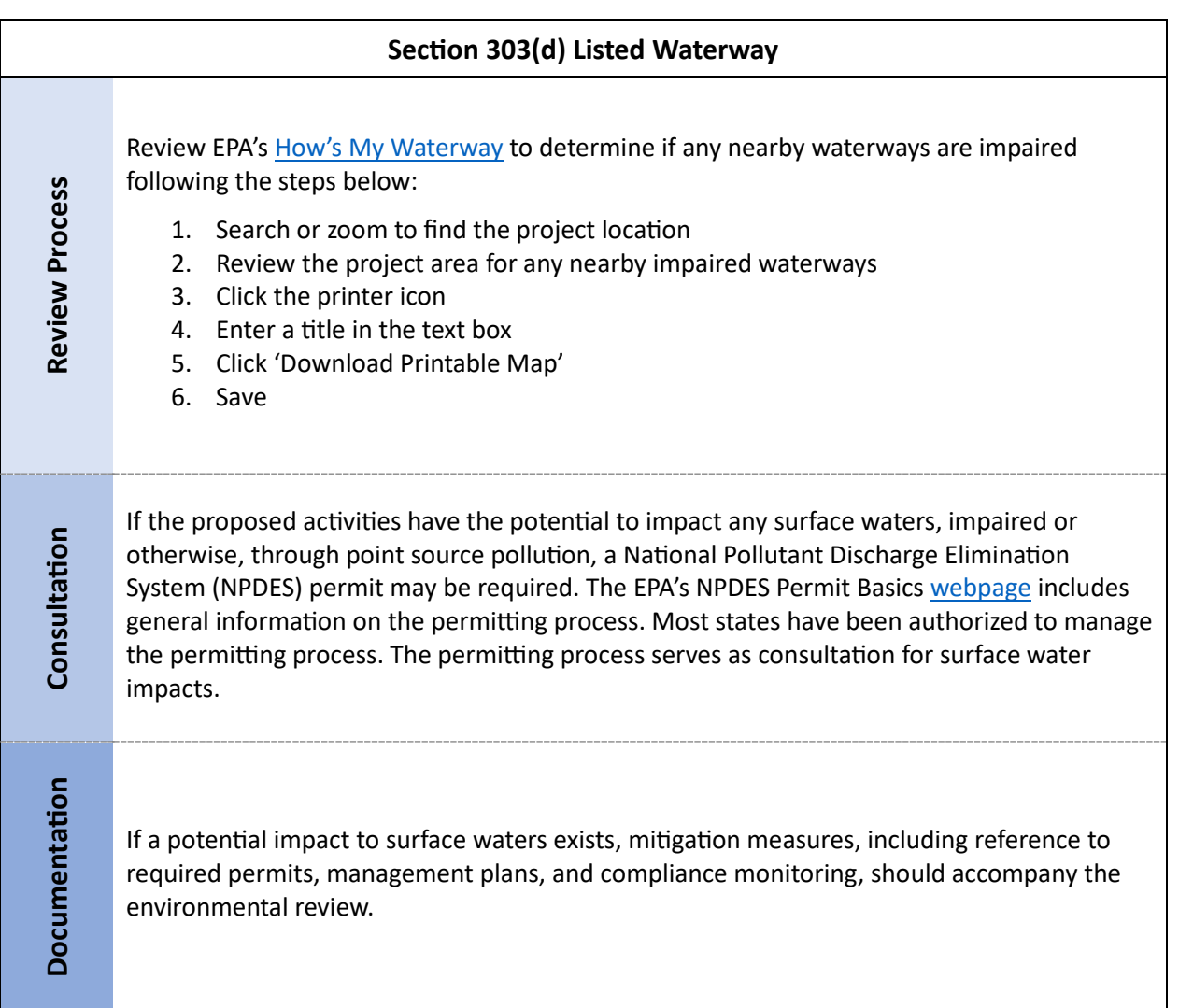

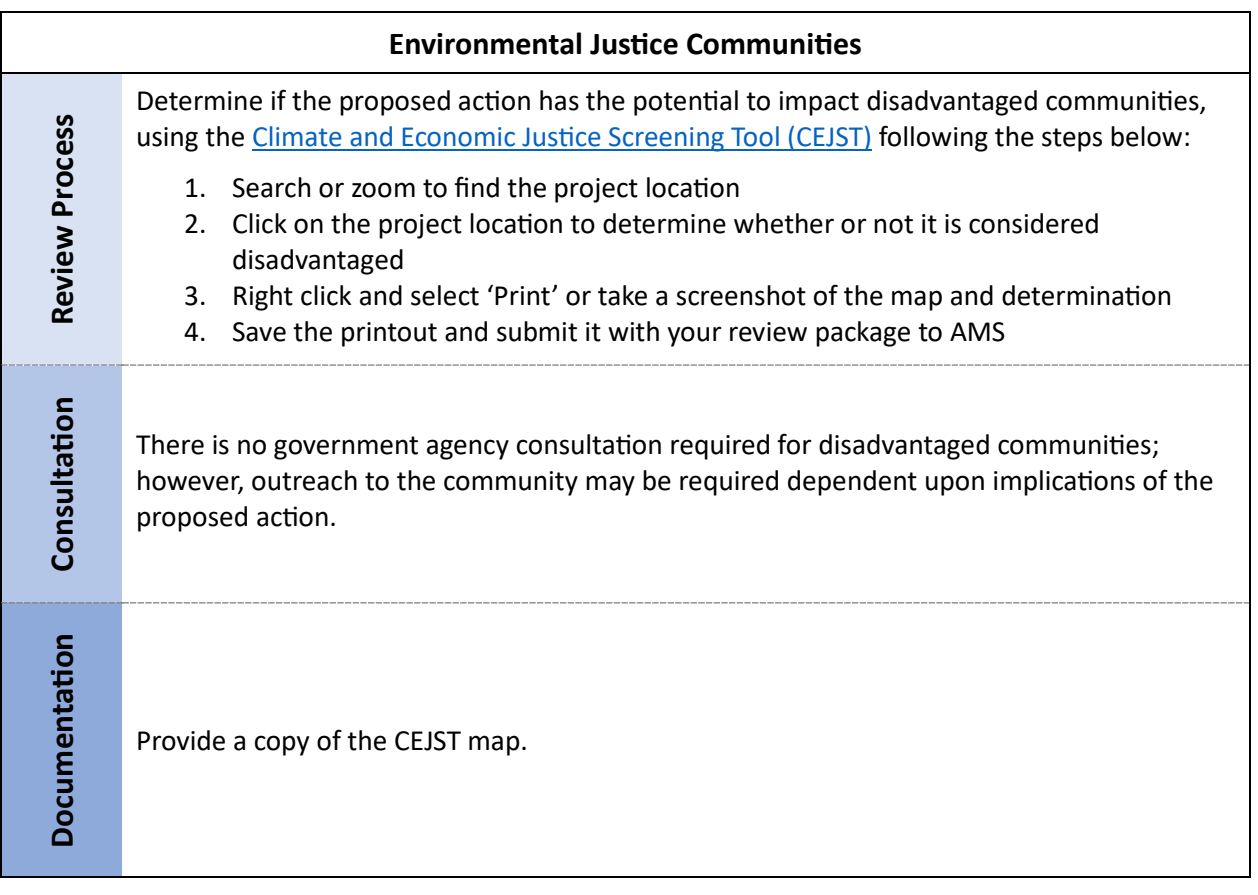

In addition to the resource-specific desktop tools presented above, there are more general tools that can be used to assess multiple resource areas or site-specific and regional conditions in one application, including:

- EPA's [NEPAssist](https://www.epa.gov/nepa/nepassist) is an application that facilitates the environmental review process and project planning in relation to environmental consideration by drawing environmental data dynamically from EPA GIS databases and web services and providing immediate screening of environmental assessment indicators for a user-defined area of interest.
- EPA's EnviroAtlas Interactive Map provides access to 500+ maps and multiple analysis tools for analyzing watersheds, elevation changes, land cover, and more.

If, after utilizing the above information, you have questions about the environmental review process or project specific questions, please contact us at [RFSI@usda.gov.](mailto:RFSI@usda.gov)